# **19 Functions a**<br>**3**<br>**3**<br>**3**<br>**3**<br>**3**<br>**3**<br>**1 Creating Functions and Debugging Subprograms**

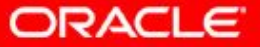

Copyright © 2014, Oracle and/or its affiliates. All rights

reserved.

# **Objectives**

After completing this lesson, you should be able to do the following:

- Differentiate between a procedure and a function
- Describe the uses of functions
- Create stored functions
- Invoke a function
- Remove a function
- Understand the basic functionality of the SQL Developer debugger

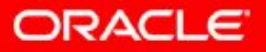

#### **Lesson Agenda**

- Working with functions:
	- Differentiating between a procedure and a function
	- Describing the uses of functions
	- Creating, invoking, and removing stored functions
- Introducing the SQL Developer debugger

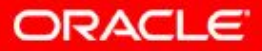

#### **Overview of Stored Functions**

A function:

- Is a named PL/SQL block that returns a value
- Can be stored in the database as a schema object for repeated execution
- Is called as part of an expression or is used to provide a parameter value for another subprogram
- Can be grouped into PL/SQL packages

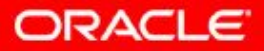

#### **Creating Functions**

The PL/SQL block must have at least one RETURN statement.

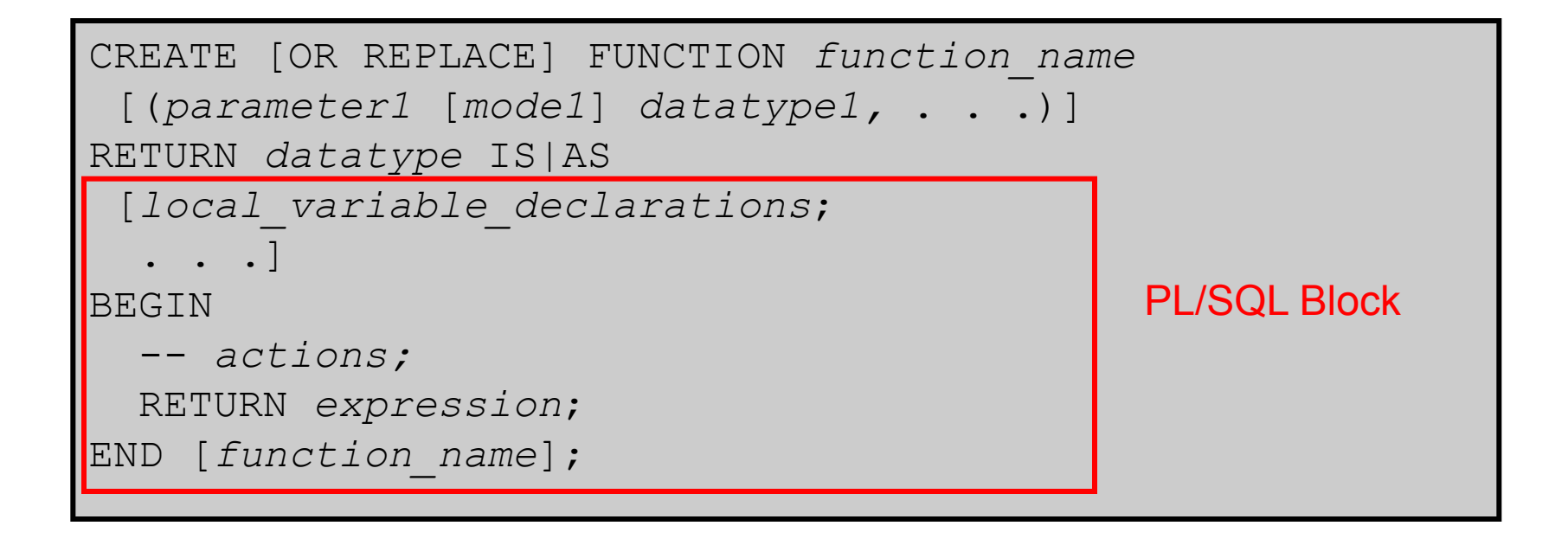

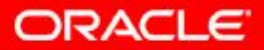

## **The Difference Between Procedures and Functions**

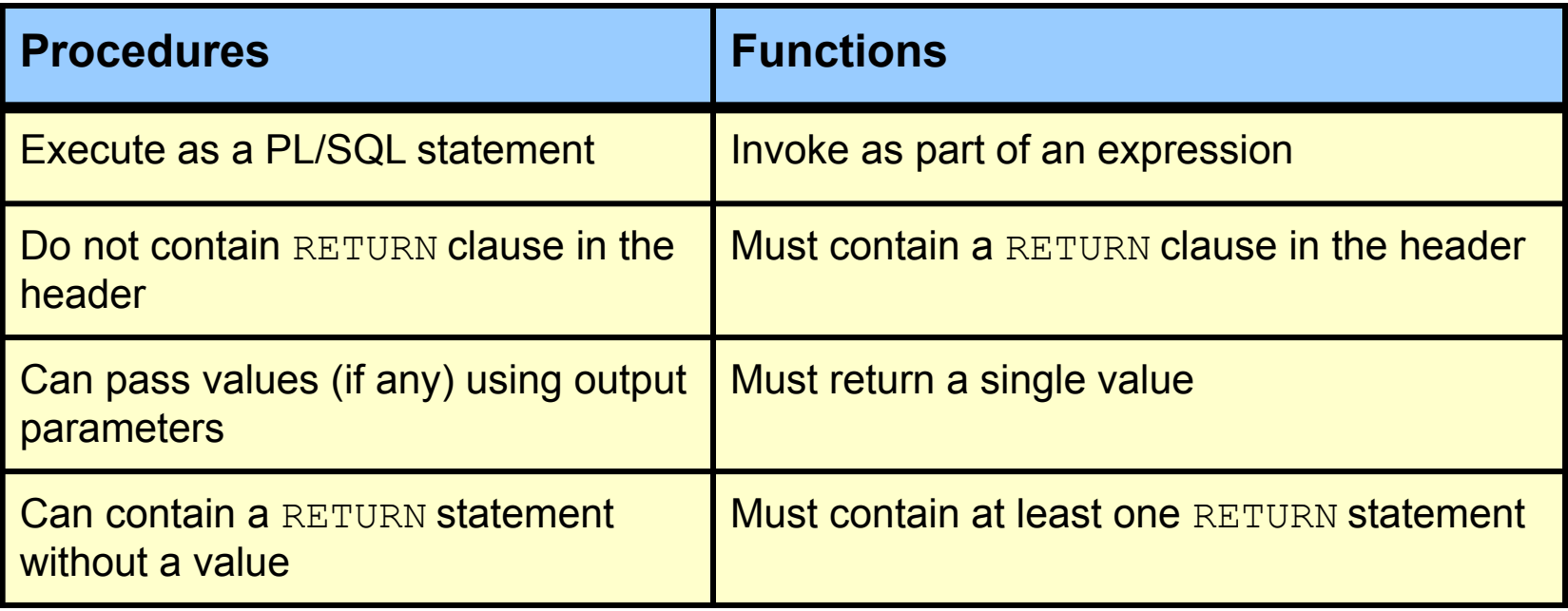

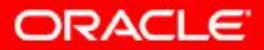

## **Creating and Running Functions: Overview**

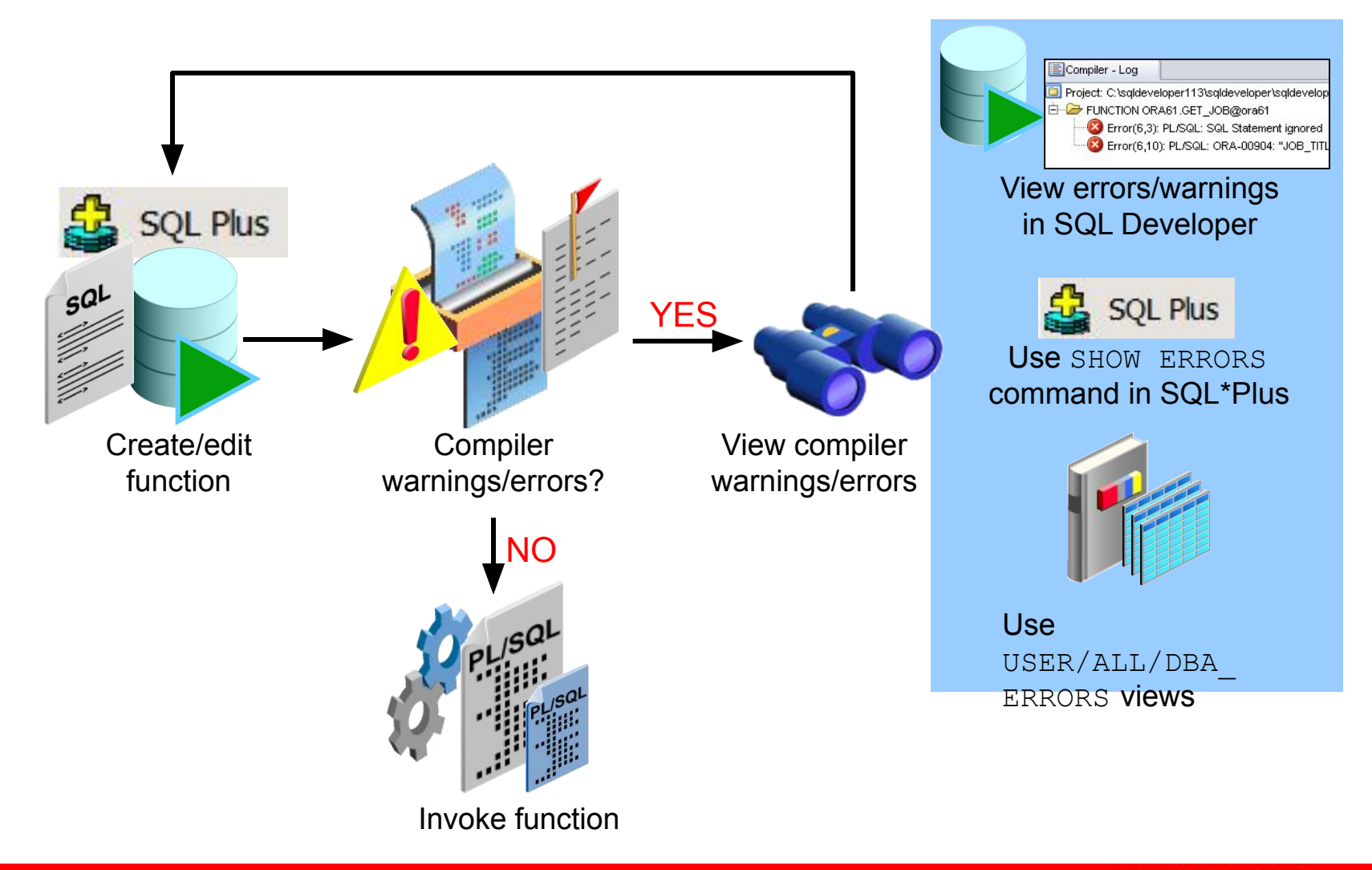

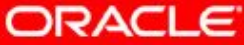

Copyright © 2014, Oracle and/or its affiliates. All rights  $3 - 7$  Copyright  $\leq 201$ , Class and  $0$ 

# **Creating and Invoking a Stored Function Using the CREATE FUNCTION Statement: Example**

```
CREATE OR REPLACE FUNCTION get sal
  (p_id employees.employee_id%TYPE) RETURN NUMBER IS
 v sal employees.salary%TYPE := 0;BEGIN
     SELECT salary
    INTO v_sal
    FROM employees 
   WHERE employee id = p id;
   RETURN v sal;
 END get sal;
/
```
FUNCTION GET\_SAL compiled

24000

```
Invoke the function as an expression or as
  a parameter value.
EXECUTE dbms output.put line(get sal(100))
            anonymous block completed
```
ORACLE

## **Using Different Methods for Executing Functions**

As a PL/SQL expression, get the results using host variables

VARIABLE b\_salary NUMBER EXECUTE : b salary := get sal(100)

> anonymous block completed **B SALARY**  $- - - - - -$ 24000

```
-- As a PL/SQL expression, get the results using a local 
-- variable
SET SERVEROUTPUT ON
DECLARE
   sal employees.salary%type;
BEGIN
  sal := qet sal(100);
  DBMS OUTPUT.PUT LINE('The salary is: '|| sal);
END;
/
```
anonymous block completed The salary is: 24000

ORACLE

## **Using Different Methods for Executing Functions**

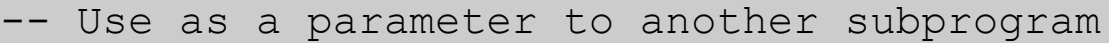

```
EXECUTE dbms output.put line(get sal(100))
```
anonymous block completed 24000

```
Use in a SQL statement (subject to restrictions)
```
SELECT job id, get sal(employee id) FROM employees;

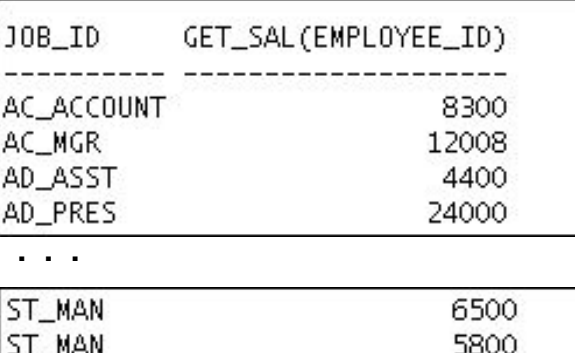

107 rows selected

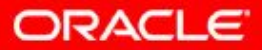

## **Creating and Compiling Functions Using SQL Developer**

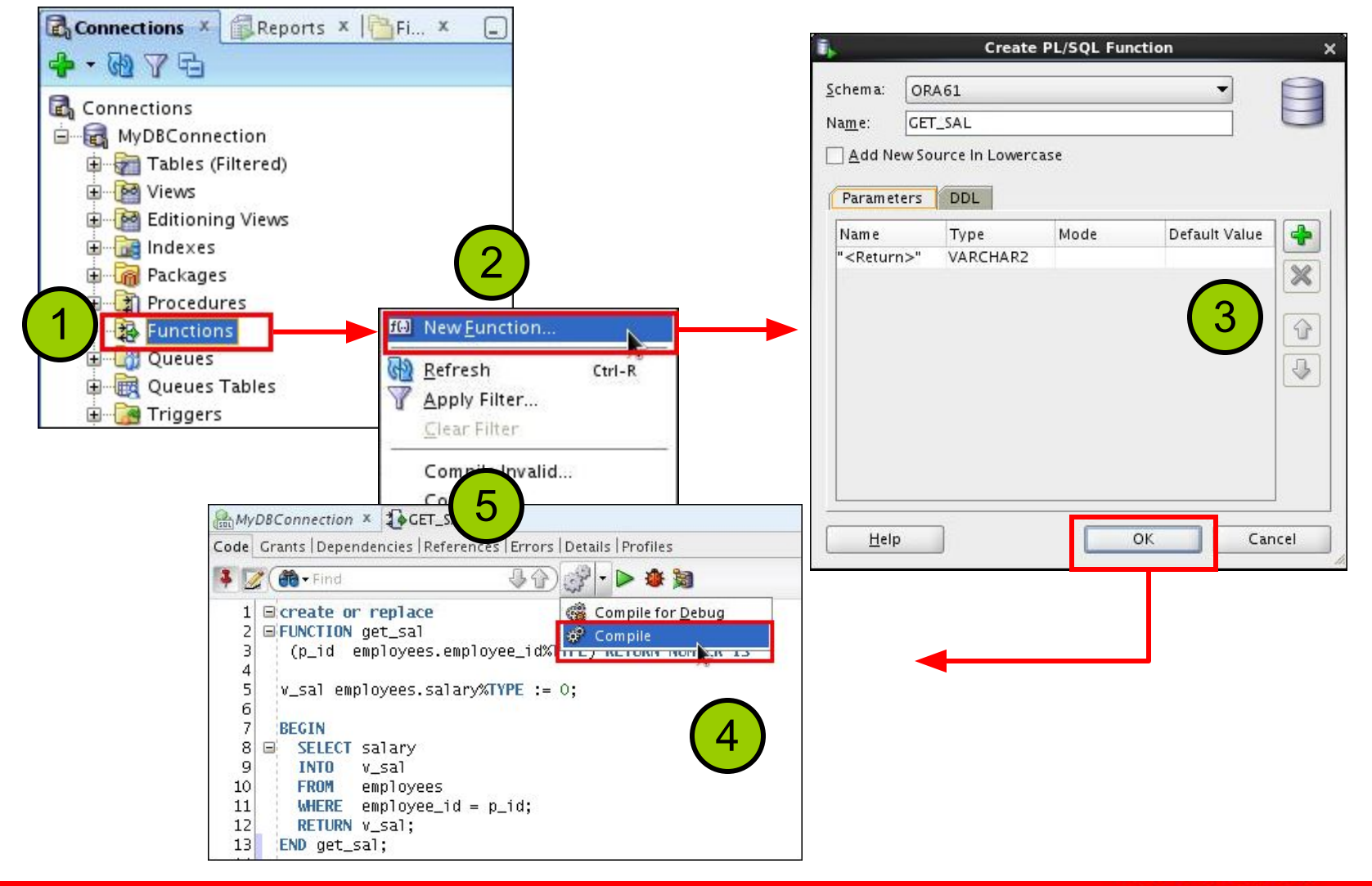

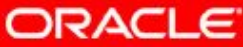

Copyright © 2014, Oracle and/or its affiliates. All rights reserved. 3 - 11

# **Executing Functions Using SQL Developer**

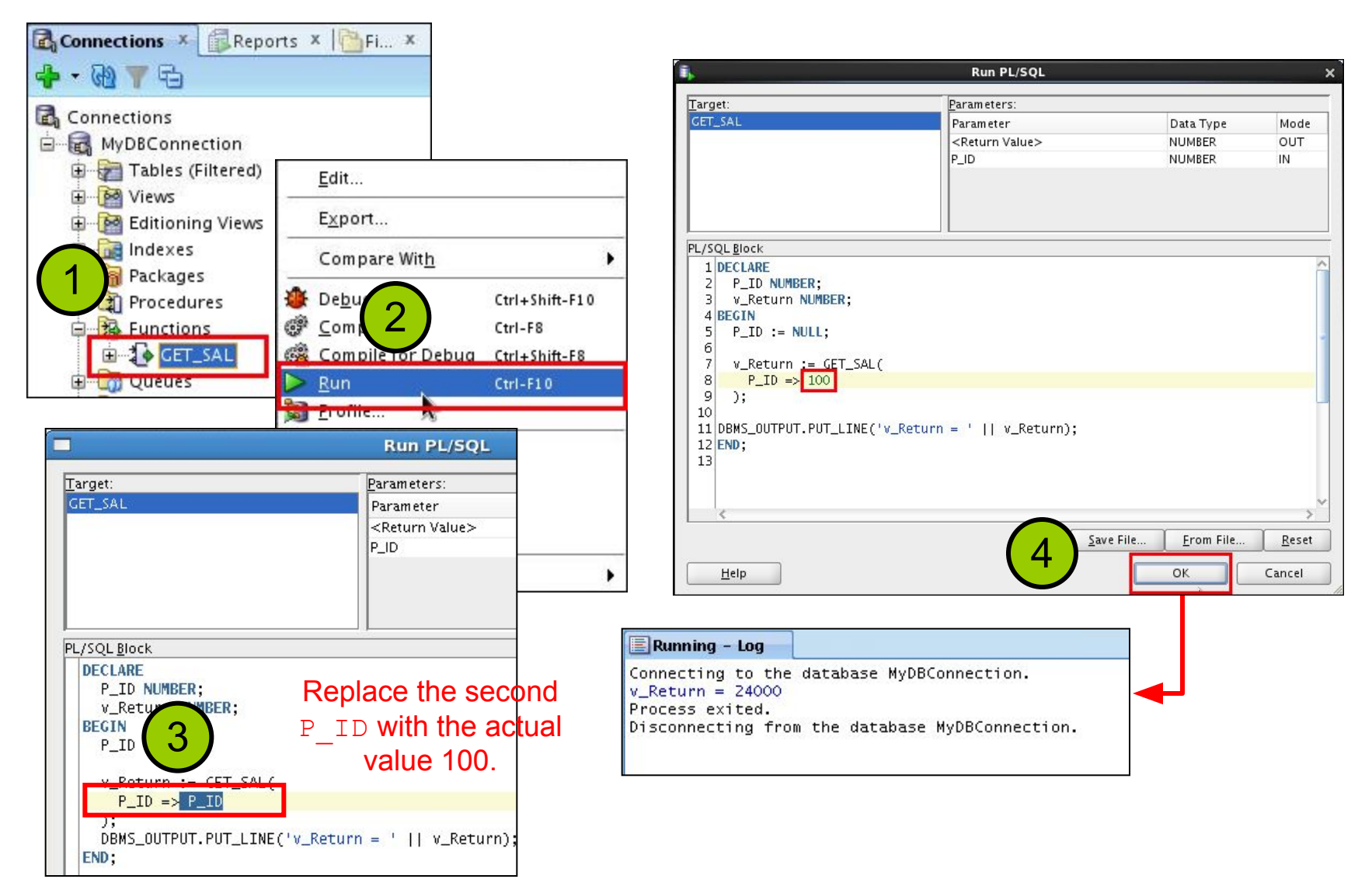

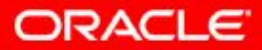

# **Advantages of User-Defined Functions in SQL Statements**

- Can extend SQL where activities are too complex, too awkward, or unavailable with SQL
- Can increase efficiency when used in the WHERE clause to filter data, as opposed to filtering the data in the application
- Can manipulate data values

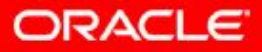

#### **Using a Function in a SQL Expression: Example**

```
CREATE OR REPLACE FUNCTION tax (p value IN NUMBER)
 RETURN NUMBER IS
BEGIN
  RETURN (p value * 0.08);
END tax;
/
SELECT employee id, last name, salary, tax(salary)
FROM employees
WHERE department id = 100;
```
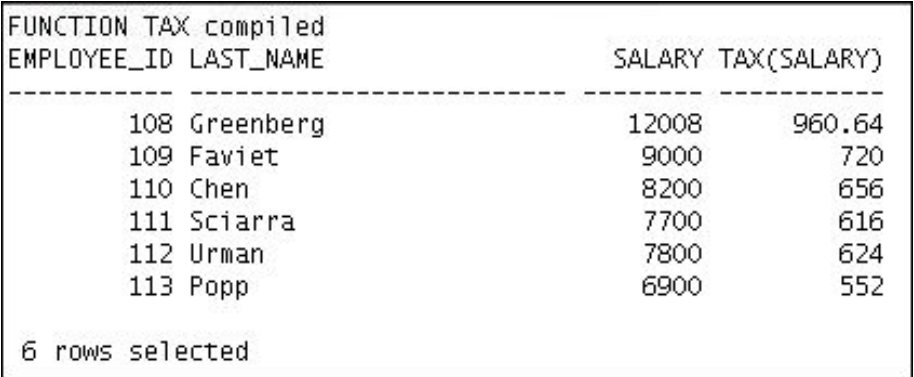

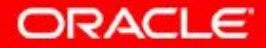

# **Calling User-Defined Functions in SQL Statements**

User-defined functions act like built-in single-row functions and can be used in:

- The SELECT list or clause of a query
- Conditional expressions of the WHERE and HAVING clauses
- The CONNECT BY, START WITH, ORDER BY, and GROUP BY clauses of a query
- The VALUES clause of the INSERT statement
- The SET clause of the UPDATE statement

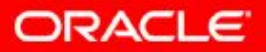

# **Restrictions When Calling Functions from SQL Expressions**

- User-defined functions that are callable from SQL expressions must:
	- Be stored in the database
	- Accept only IN parameters with valid SQL data types and PL/SQL-specific data types
	- Return valid SQL data types and PL/SQL-specific data types
- When calling functions in SQL statements:
	- You must own the function or have the EXECUTE privilege
	- You may need to enable the PARALLEL\_ENABLE keyword to allow a parallel execution of the SQL statement

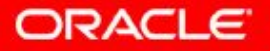

# **Controlling Side Effects When Calling Functions from SQL Expressions**

Functions called from:

- A SELECT statement cannot contain DML statements
- An UPDATE or DELETE statement on a table T cannot query or contain DML on the same table  $T$
- SQL statements cannot end transactions (that is, cannot execute COMMIT or ROLLBACK operations)

**Note:** Calls to subprograms that break these restrictions are also not allowed in the function.

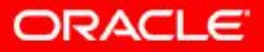

## **Restrictions on Calling Functions from SQL: Example**

```
CREATE OR REPLACE FUNCTION dml_call_sql(p_sal NUMBER)
   RETURN NUMBER IS
BEGIN
  INSERT INTO employees(employee id, last name,
                 email, hire date, job id, salary)
  VALUES(1, 'Frost', 'jfrost@company.com',
         SYSDATE, 'SA MAN', p_sal);
 RETURN (p sal + 100);
END;
```
UPDATE employees  $SET$  salary = dml call sql(2000) WHERE employee id  $= 170$ ;

```
FUNCTION DML_CALL_SQL compiled
Error starting at line 127 in command:
UPDATE employees
SET salary = dm1_ccall_sql(2000)
WHERE employee_id = 170Error report:
SQL Error: ORA-04091: table ORA61.EMPLOYEES is mutating, trigger/function may not see it
|ORA-06512: at "ORA61.DML_CALL_SQL", line 4
04091. 00000 - "table %s.%s is mutating, trigger/function may not see it"
*Cause:
          A trigger (or a user defined plsgl function that is referenced in
          this statement) attempted to look at (or modify) a table that was
           in the middle of being modified by the statement which fired it.
*Action:
          Rewrite the trigger (or function) so it does not read that table.
```
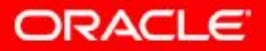

#### **Named and Mixed Notation from SQL**

- PL/SQL allows arguments in a subroutine call to be specified using positional, named, or mixed notation.
- Prior to Oracle Database 11*g*, only the positional notation is supported in calls from SQL.
- Starting in Oracle Database 11*g*, named and mixed notation can be used for specifying arguments in calls to PL/SQL subroutines from SQL statements.
- For long parameter lists, with most having default values, you can omit values from the optional parameters.
- You can avoid duplicating the default value of the optional parameter at each call site.

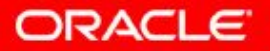

#### **Named and Mixed Notation from SQL: Example**

```
CREATE OR REPLACE FUNCTION f(
  p_parameter_1 IN NUMBER DEFAULT 1,
   p_parameter_5 IN NUMBER DEFAULT 5) 
RETURN NUMBER
IS
v var number;
BEGIN
 v var := p parameter 1 + (p parameter 5 * 2);
 RETURN v var;
END f;
/
```
SELECT  $f(p$  parameter  $5 \Rightarrow 10)$  FROM DUAL;

```
FUNCTION F compiled
F(P_PARAMETER_5=>10)
                  21
```
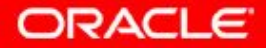

Copyright © 2014, Oracle and/or its affiliates. All rights reserved. 3 - 20

## **Viewing Functions Using Data Dictionary Views**

DESCRIBE USER\_SOURCE

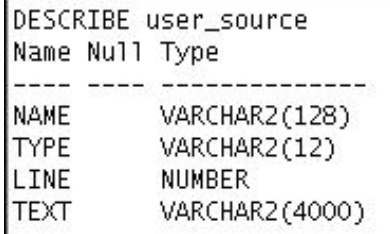

SELECT text FROM user source WHERE type = 'FUNCTION' ORDER BY line;

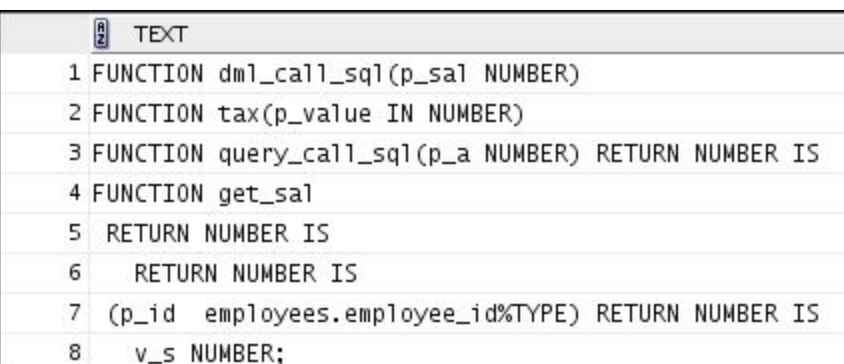

. . .

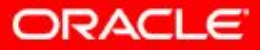

Copyright © 2014, Oracle and/or its affiliates. All rights  $3 - 21$  Copyright  $\le 201$ , Class and  $\le 3$ 

## **Viewing Functions Information Using SQL Developer**

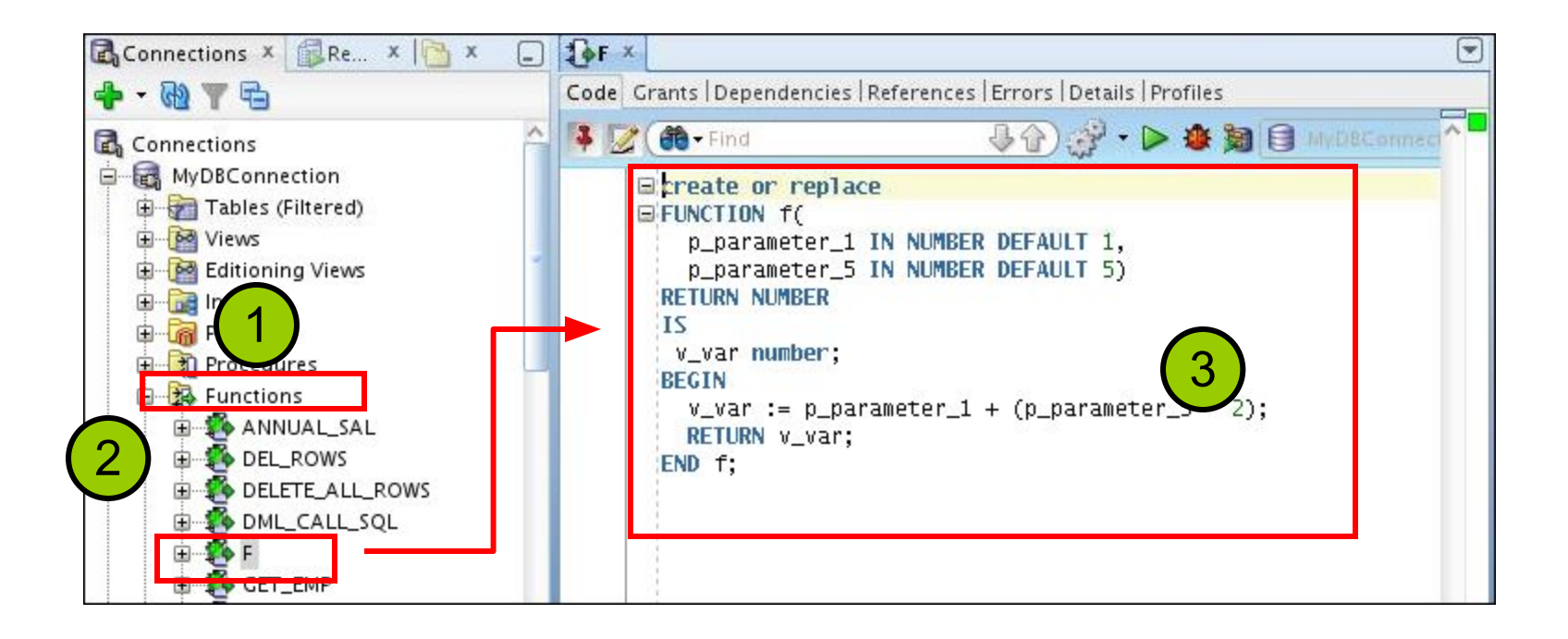

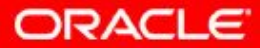

## **Removing Functions: Using the DROP SQL Statement or SQL Developer**

• Using the DROP statement:

DROP FUNCTION f;

• Using SQL Developer:

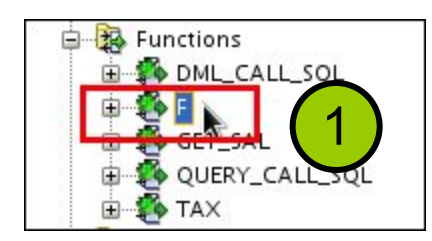

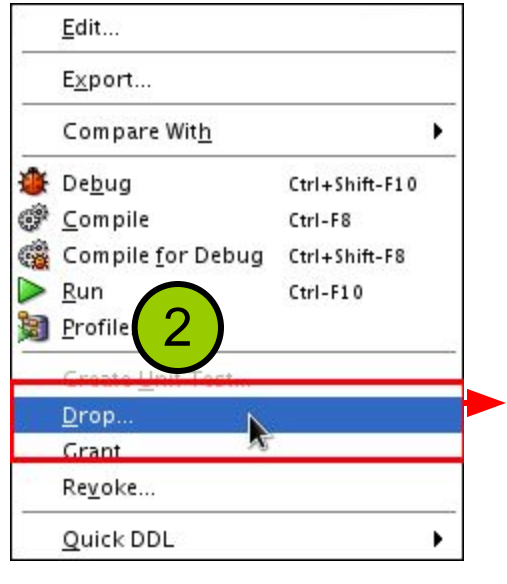

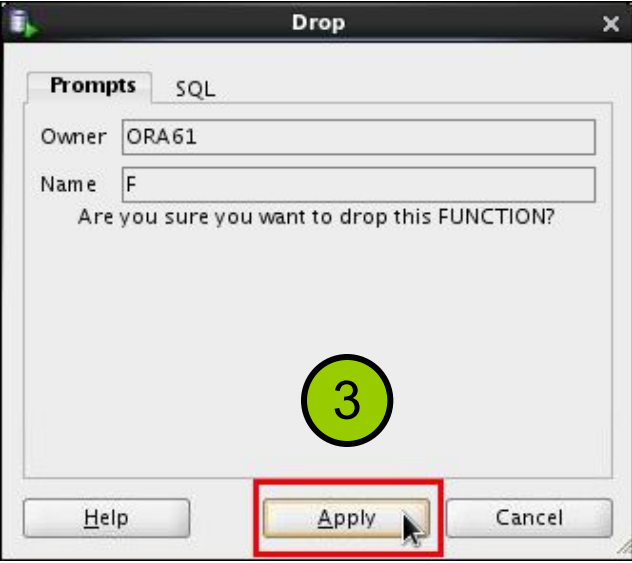

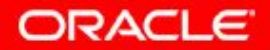

Copyright © 2014, Oracle and/or its affiliates. All rights  $3 - 23$  copyright  $\infty$  2014, Ordele and/organization of  $\sim$  23

## **Quiz**

A PL/SQL stored function:

- a. Can be invoked as part of an expression
- b. Must contain a RETURN clause in the header
- c. Must return a single value
- d. Must contain at least one RETURN statement
- e. Does not contain a RETURN clause in the header

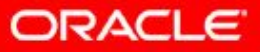

#### **Practice 3-1: Overview**

This practice covers the following topics:

- Creating stored functions:
	- To query a database table and return specific values
	- To be used in a SQL statement
	- To insert a new row, with specified parameter values, into a database table
	- Using default parameter values
- Invoking a stored function from a SQL statement
- Invoking a stored function from a stored procedure

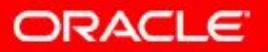

## **Lesson Agenda**

- Working with functions:
	- Differentiating between a procedure and a function
	- Describing the uses of functions
	- Creating, invoking, and removing stored functions
- Introducing the SQL Developer debugger

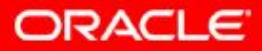

# **Debugging PL/SQL Subprograms Using the SQL Developer Debugger**

- You can use the debugger to control the execution of your PL/SQL program.
- To debug a PL/SQL subprogram, a *security administrator* needs to grant the following privileges to the application developer:
	- DEBUG ANY PROCEDURE
	- DEBUG CONNECT SESSION

GRANT DEBUG ANY PROCEDURE TO ora61; GRANT DEBUG CONNECT SESSION TO ora61;

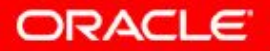

## **Debugging a Subprogram: Overview**

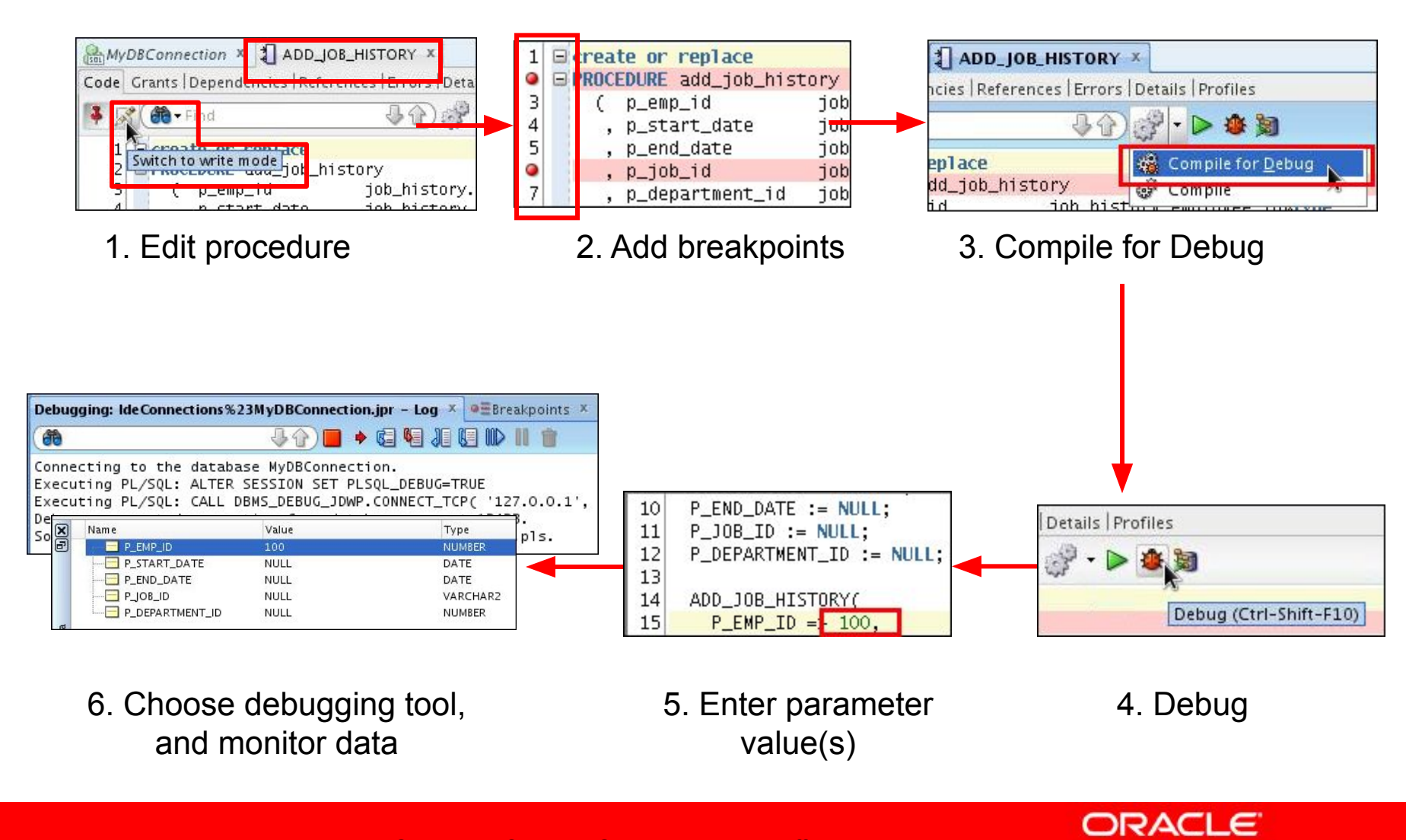

#### **The Procedure or Function Code Editing Tab**

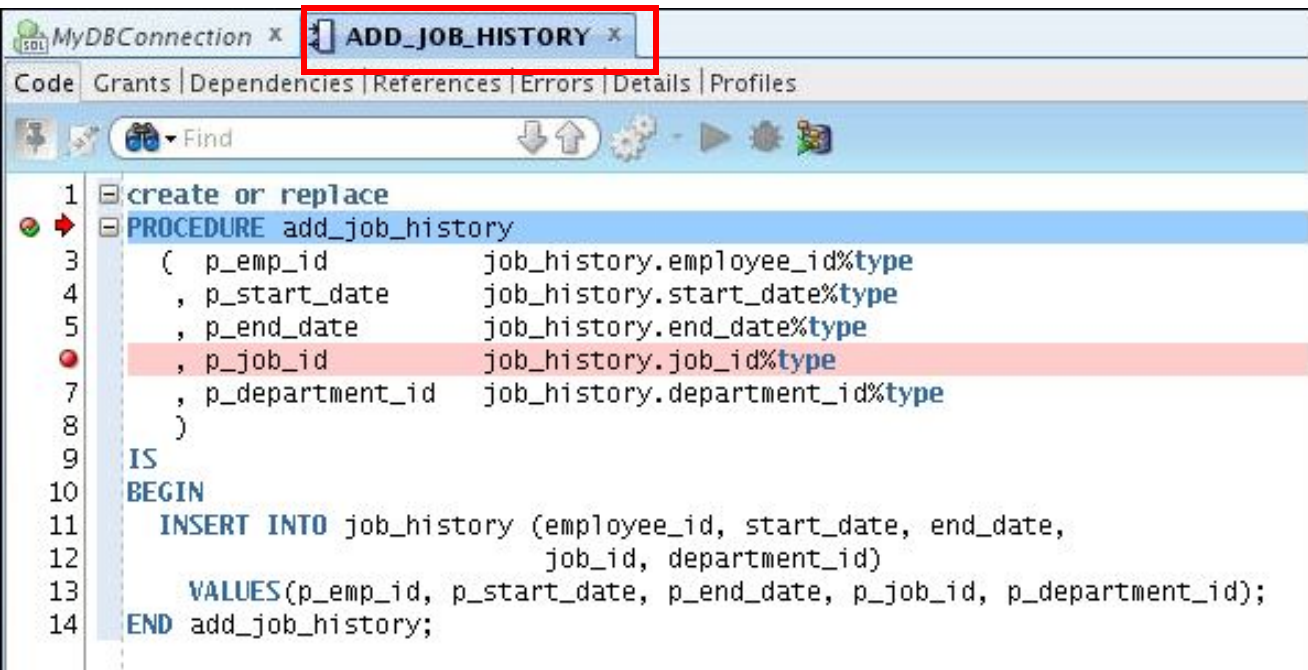

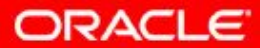

# **The Procedure or Function Tab Toolbar**

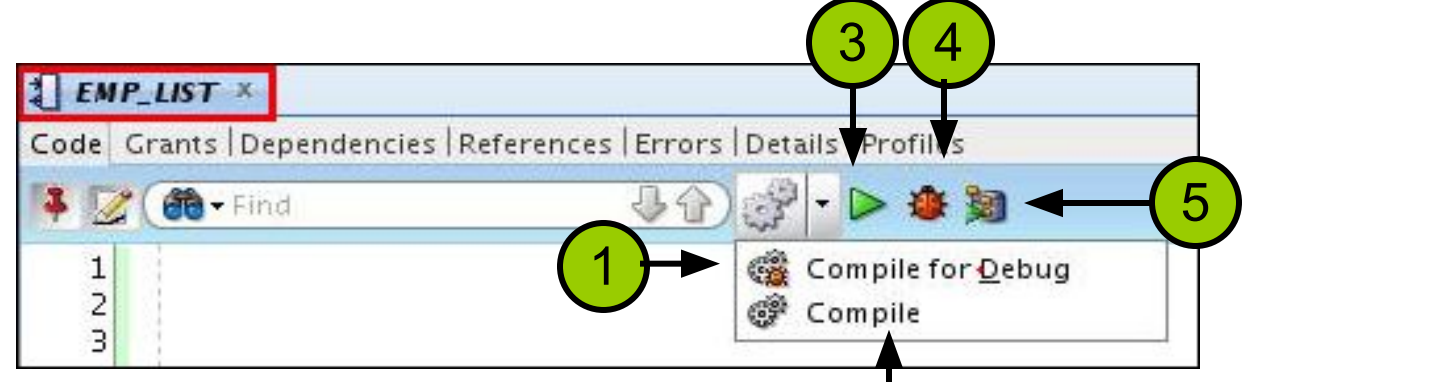

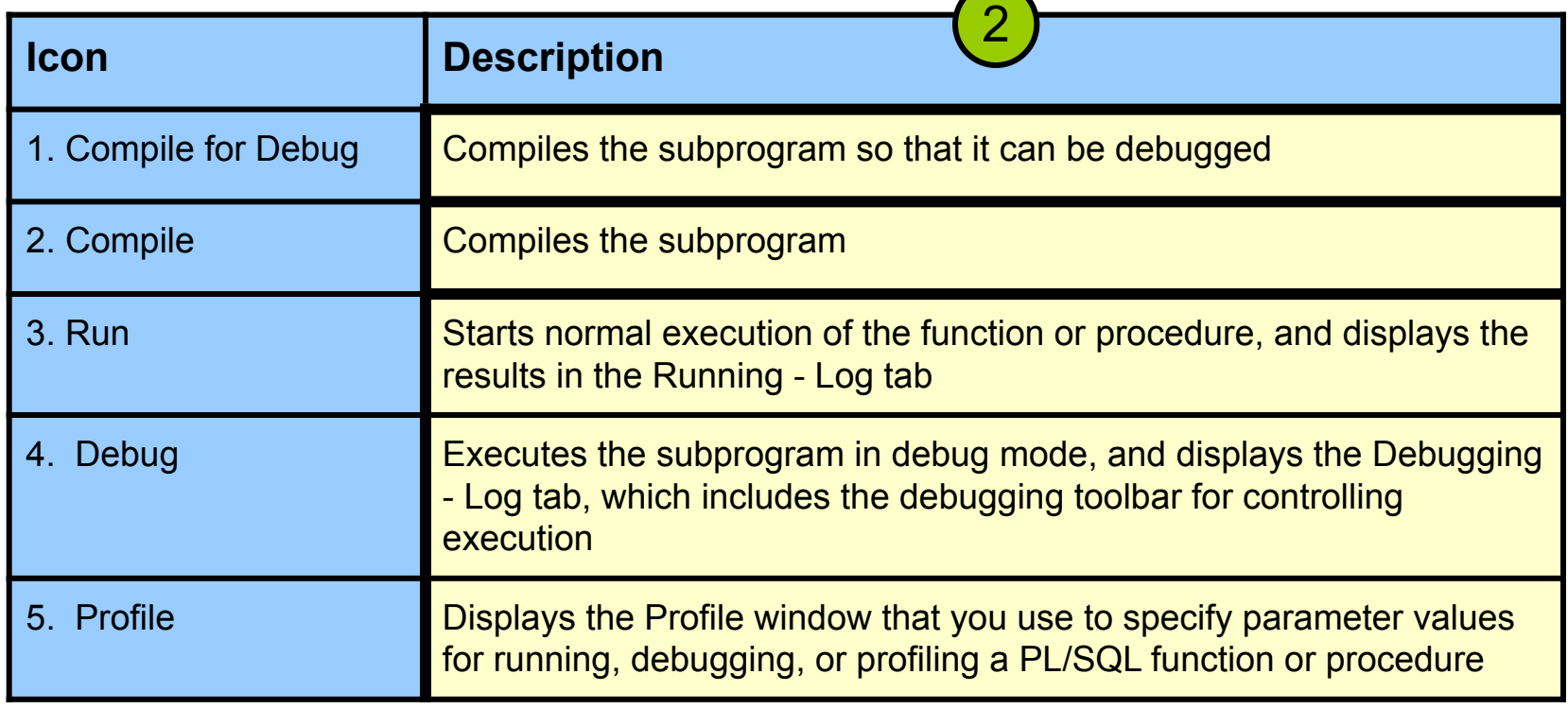

Copyright © 2014, Oracle and/or its affiliates. All rights reserved. 3 - 30

**ORACLE** 

## **The Debugging – Log Tab Toolbar**

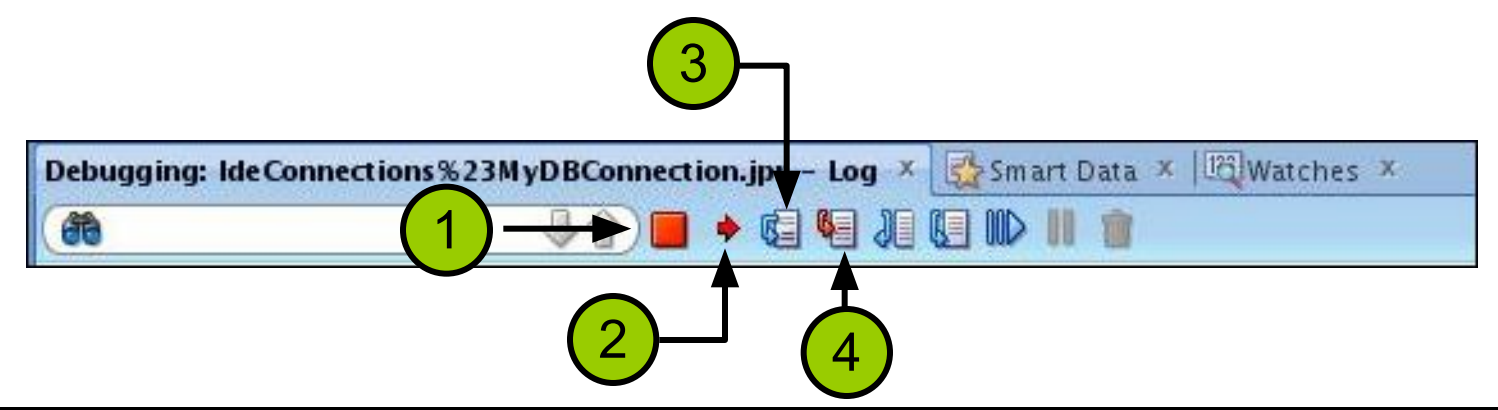

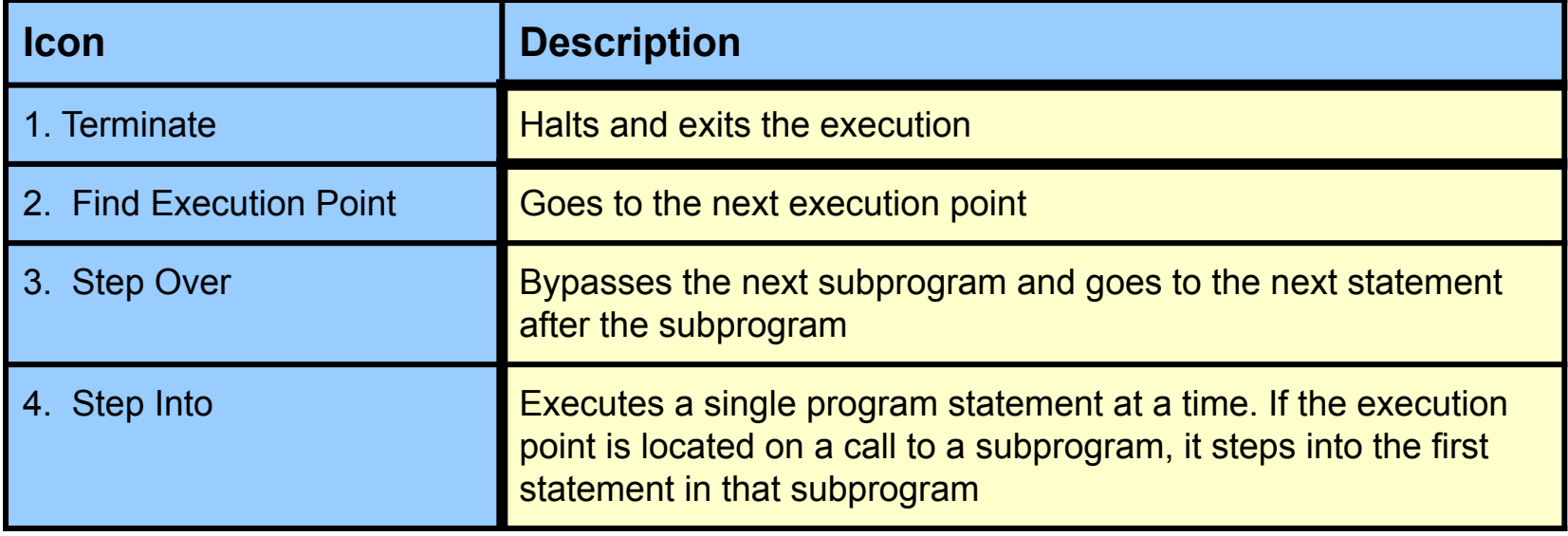

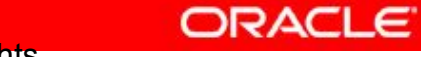

## **The Debugging – Log Tab Toolbar**

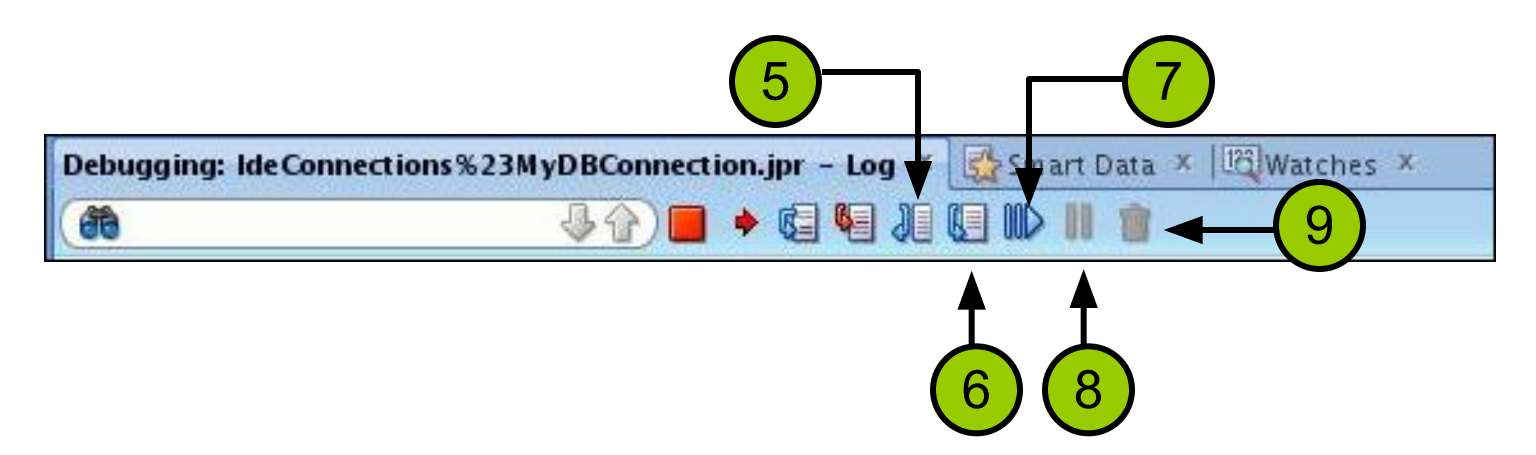

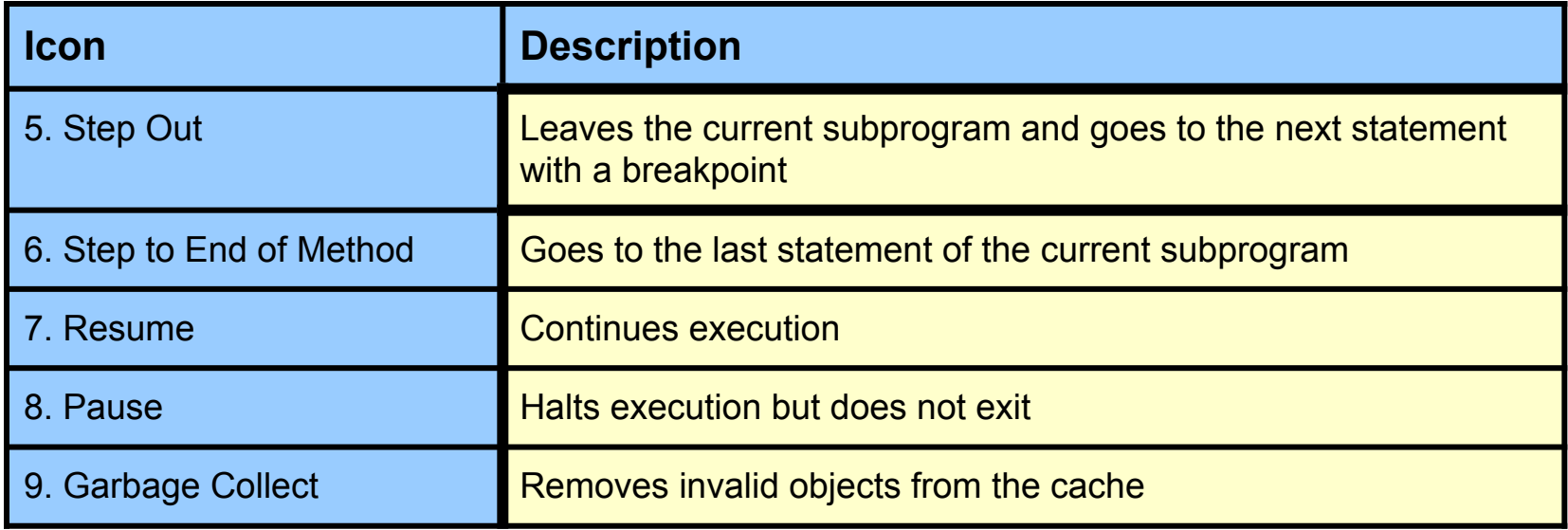

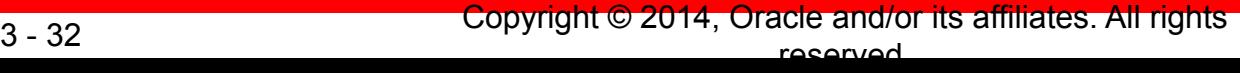

**ORACLE** 

#### **Additional Tabs**

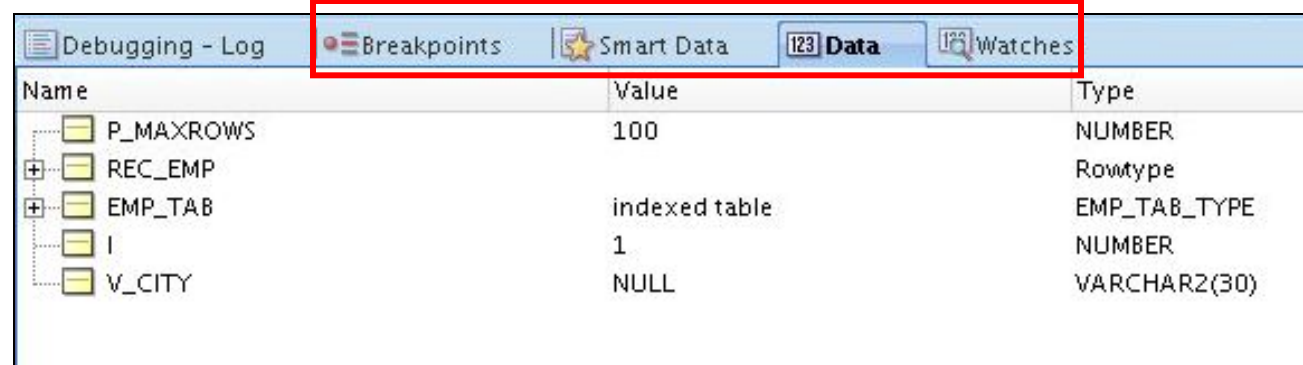

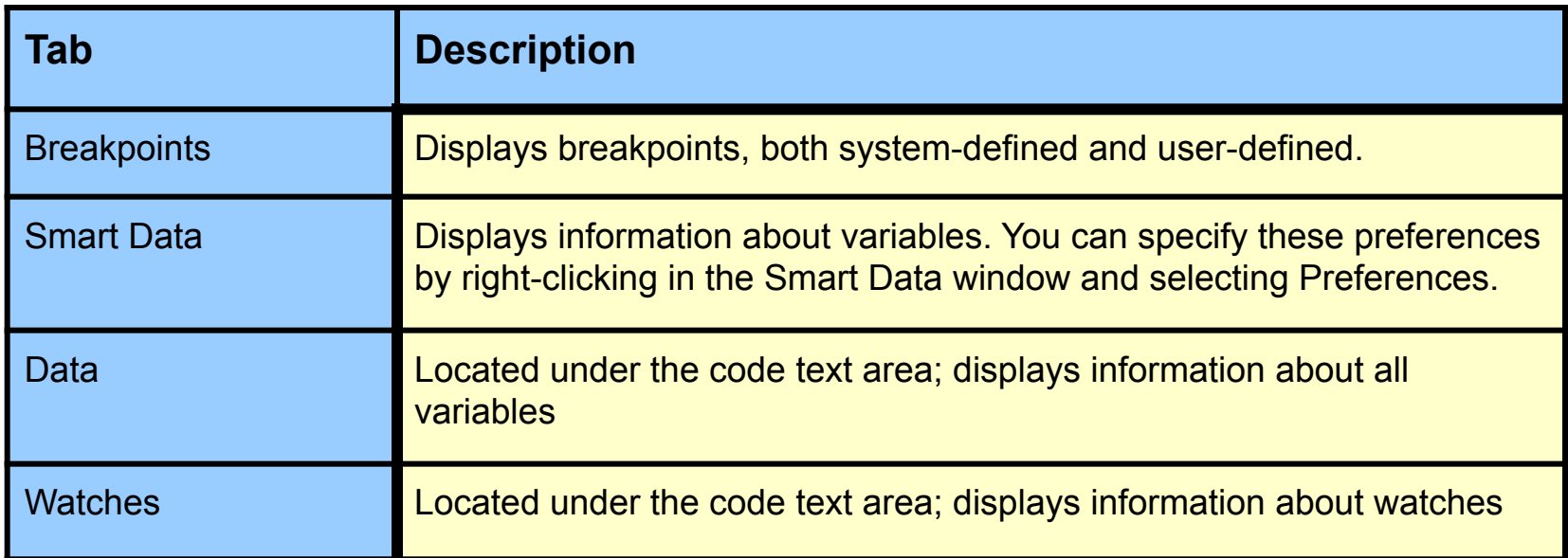

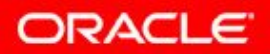

# **Debugging a Procedure Example: Creating a New emp\_list Procedure**

```
1 CREATE OR REPLACE PROCEDURE emp list (pmaxrows IN NUMBER) AS
 2 CURSOR emp_cursor IS
 3 SELECT d. department name,
 4 e.employee id,
 5 e.last name,
 6 e.salary,
 7e.commission_pct
 8 FROM departments d,
 9 employees e
10 WHERE d. department id = e. department id;
ll emp record emp cursor % rowtype;
12 type emp_tab_type IS TABLE OF emp_cursor % rowtype INDEX BY binary_integer;
13 emp_tab emp_tab_type;
14 i NUMBER := 1;
15|v city VARCHAR2(30);
16 BEGIN
17
18 OPEN emp cursor;
19 FETCH emp_cursor
20 INTO emp record;
21 emp_tab(i) := emp_record;
22 WHILE (emp_cursor % FOUND)
23MID (i \leq pmaxrows)
24 LOOP
25i := i + 1;26
     FETCH emp cursor
27INTO emp record;
28
      emp\_tab(i) := emp\_record;29
      v city := get location (emp record. department name) ;
30
      DBMS_OUTPUT.PUT_LINE('Employee ' | | emp_record.last_name || ' works in ' || v_city);
31END LOOP;
32
33 CLOSE emp_cursor;
34FOR j IN REVERSE 1 .. i
35 LOOP
36
      DBMS OUTPUT. PUT LINE (emp tab (j). last name) ;
37
    END LOOP:
38 END emp list;
```
Copyright © 2014, Oracle and/or its affiliates. All rights  $3 - 34$  Oopyngin  $\otimes$  2014, Ordold dilate and  $3 - 34$ 

# **Debugging a Procedure Example: Creating a New get\_location Function**

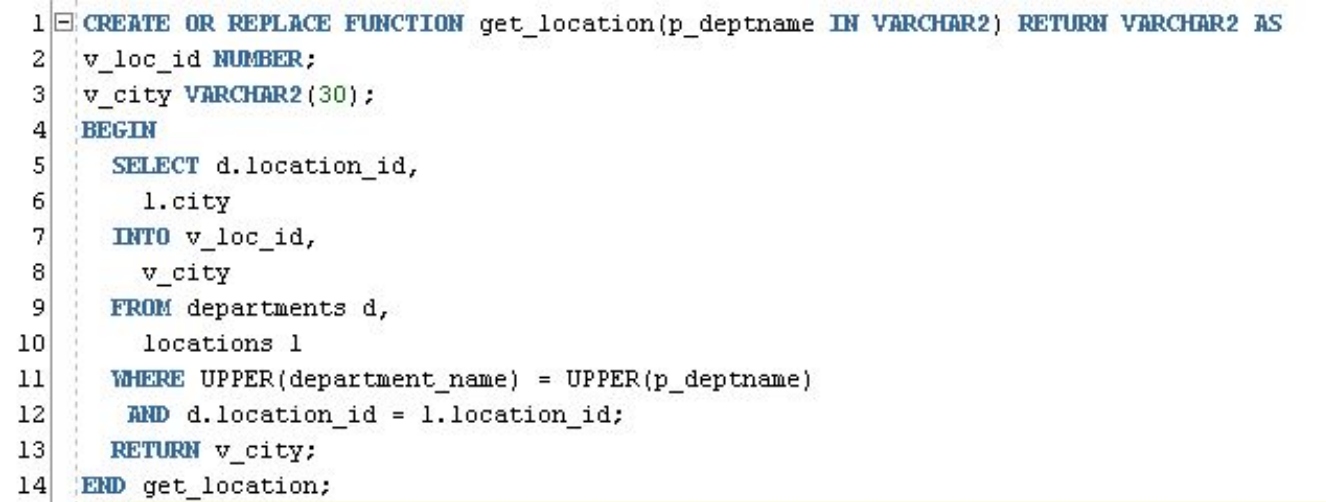

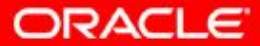

# **Setting Breakpoints and Compiling emp\_list for Debug Mode**

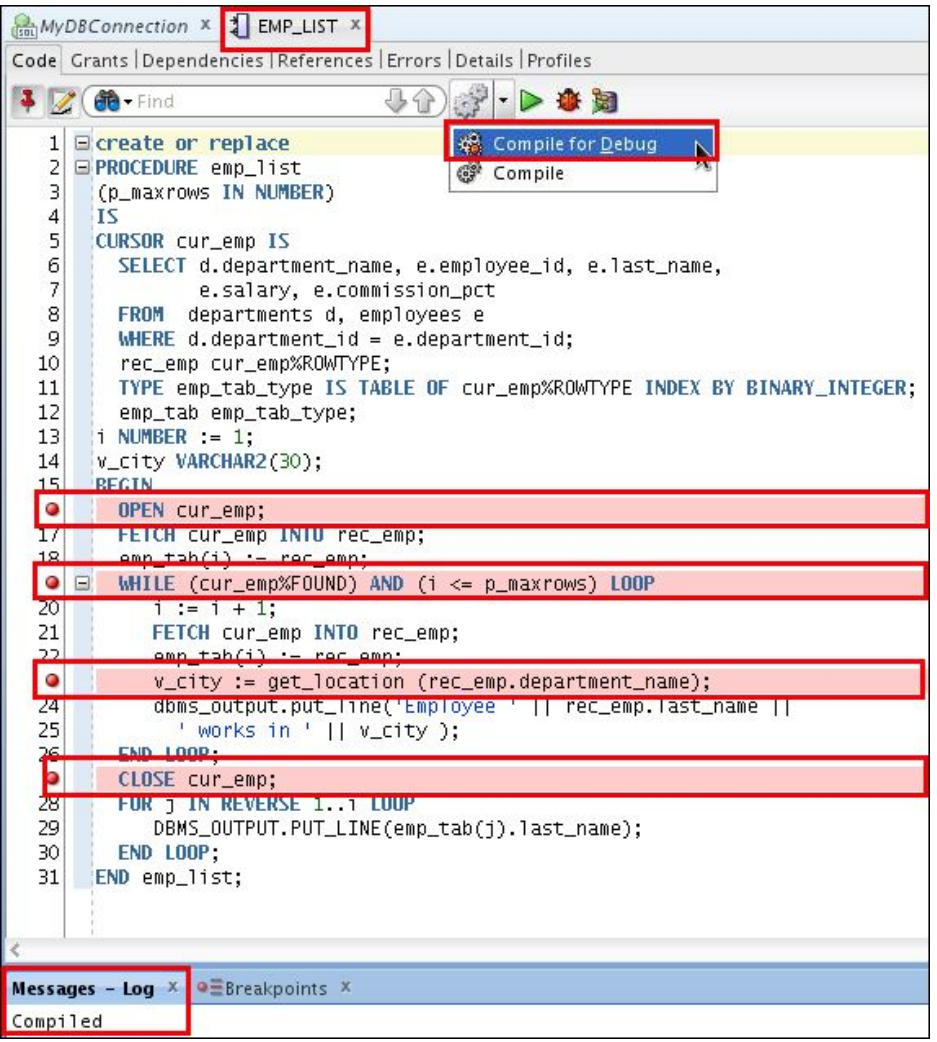

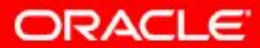

Copyright © 2014, Oracle and/or its affiliates. All rights reserved. 3 - 36

## **Compiling the get\_location Function for Debug Mode**

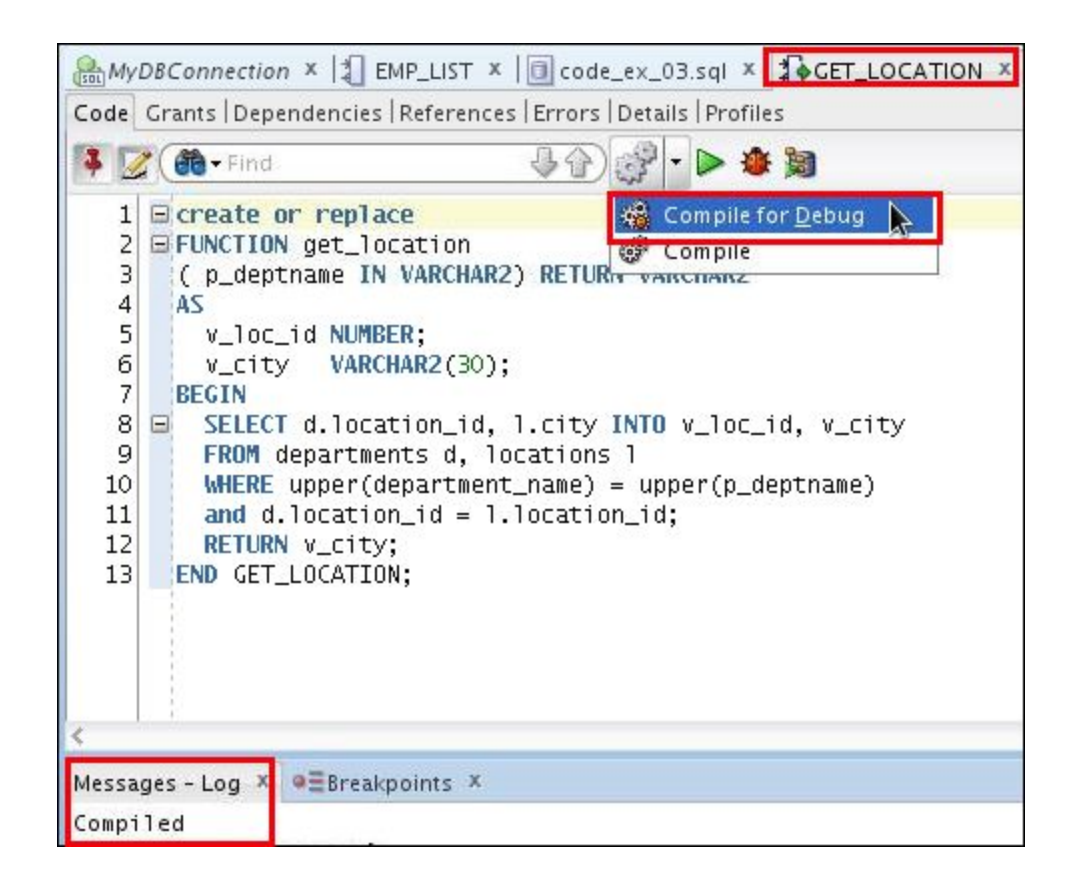

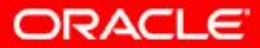

#### **Debugging emp\_list and Entering Values for the PMAXROWS Parameter**

Debug PL/SQL

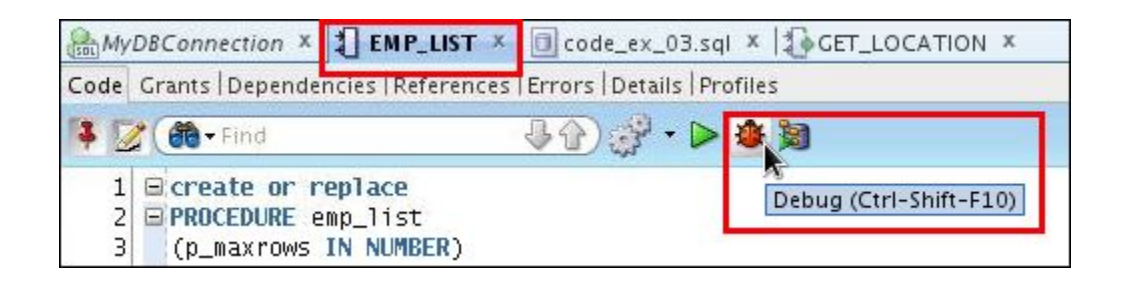

Target: Parameters: EMP\_LIST **Parameter** Data Type Mode P\_MAXROWS **NUMBER** IN Enter the procedure's parameter value using the PL/SQL Block anonymous block.1 DECLARE 2 P\_MAXROWS NUMBER; 3 BEGIN 4 P\_MAXROWS := NULL; EMP\_LIST( 6  $P_MAXROWS \Rightarrow 100$  $7$  $8<sup>1</sup>$  $\rightarrow$ :  $9$  END;  $10$ Save File. Erom File. Reset Help OK Cancel

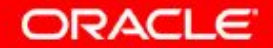

Copyright © 2014, Oracle and/or its affiliates. All rights reserved. 3 - 38

#### **Debugging emp\_list: Step Into (F7) the Code**

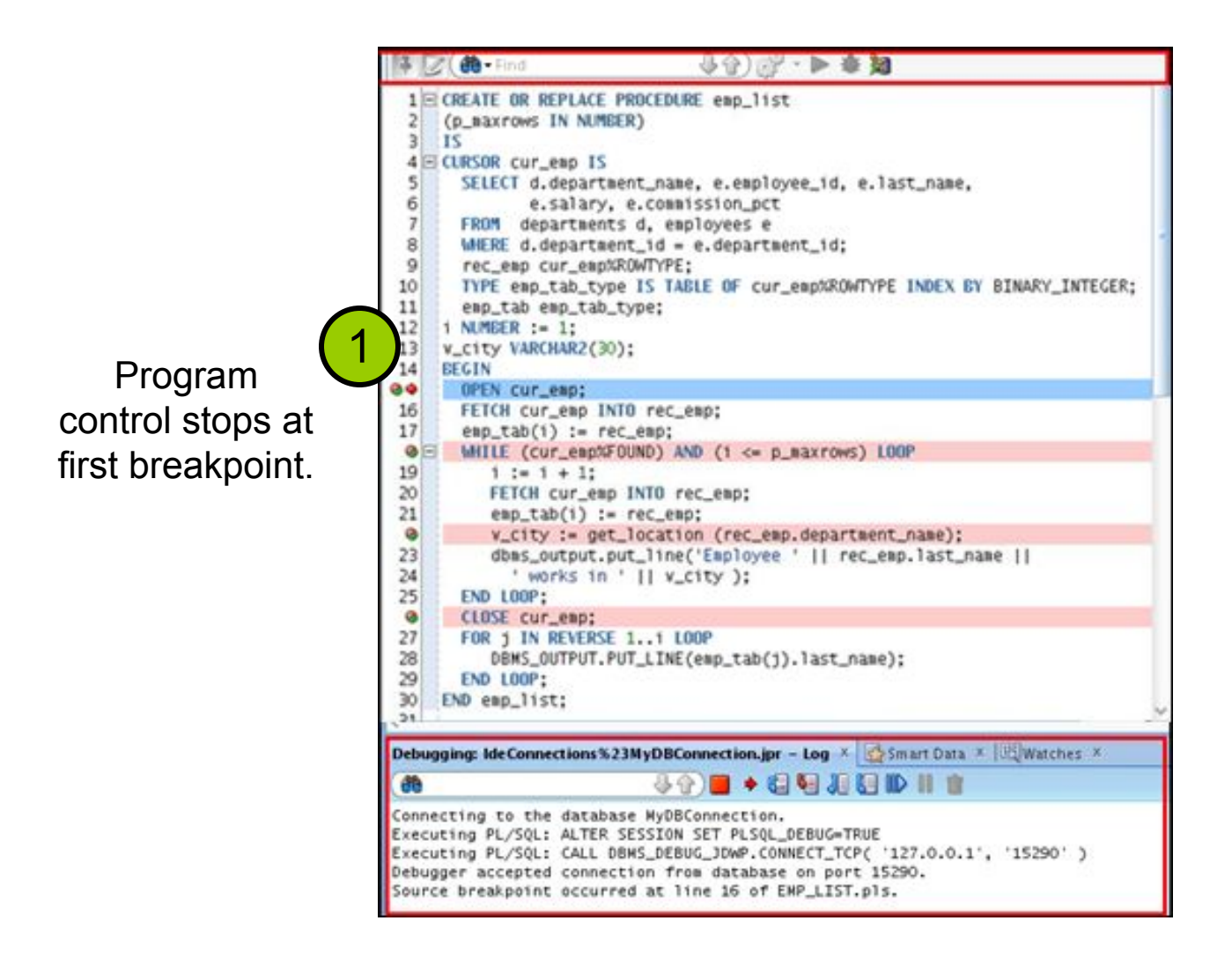

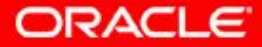

## **Debugging emp\_list: Step Into (F7) the Code**

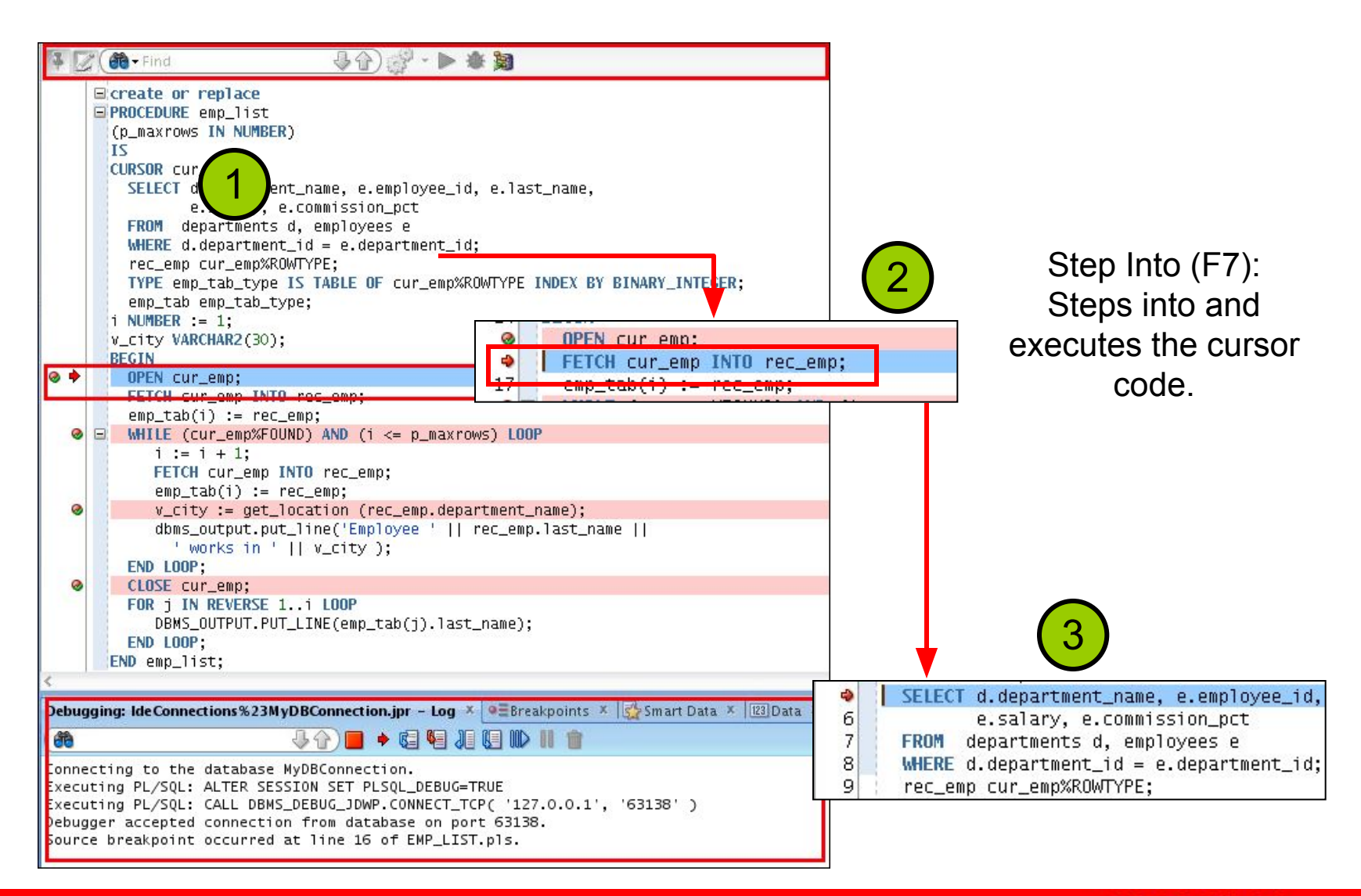

ORACLE

Copyright © 2014, Oracle and/or its affiliates. All rights  $3 - 40$  Oopyngin  $\leq 2014$ , Ordele and/organization

#### **Viewing the Data**

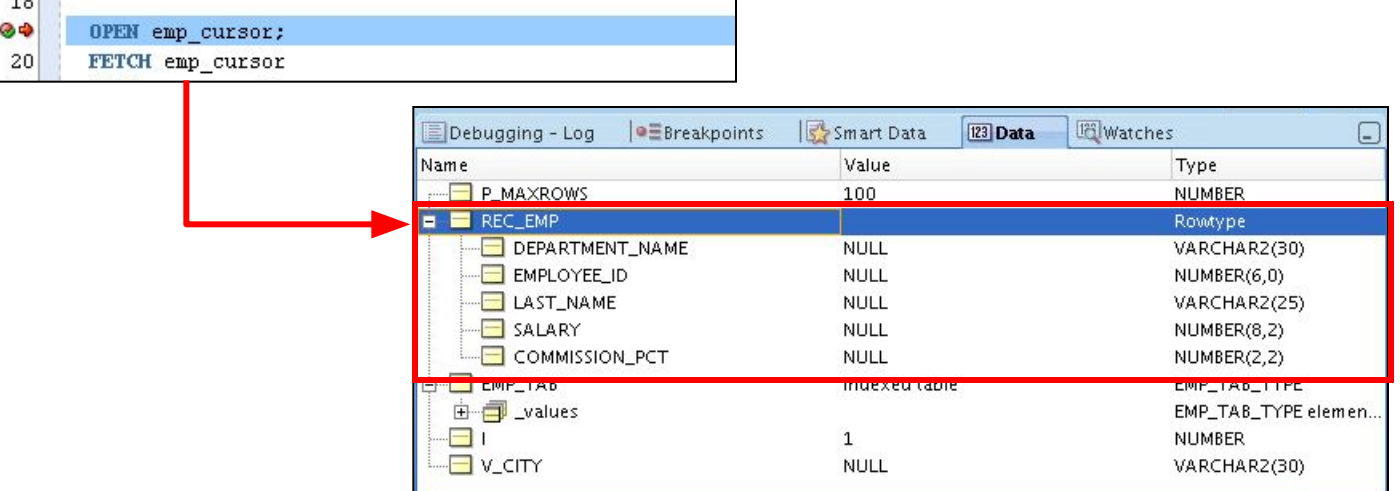

OPEN cur\_emp;  $\odot$ 

- FETCH cur\_emp INTO rec\_emp;  $16$
- 
- 17 emp\_tab(1) := rec\_emp;<br> **@** ⊕ | WHILE (cur\_emp%FOUND) AND (1 <= p\_maxrows) LOOP

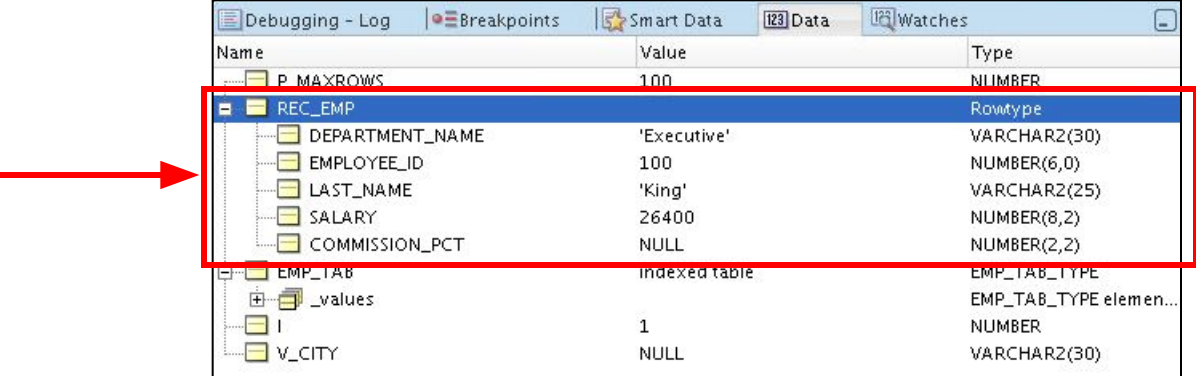

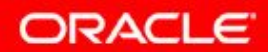

Copyright © 2014, Oracle and/or its affiliates. All rights reserved. 3 - 41

## **Modifying the Variables While Debugging the Code**

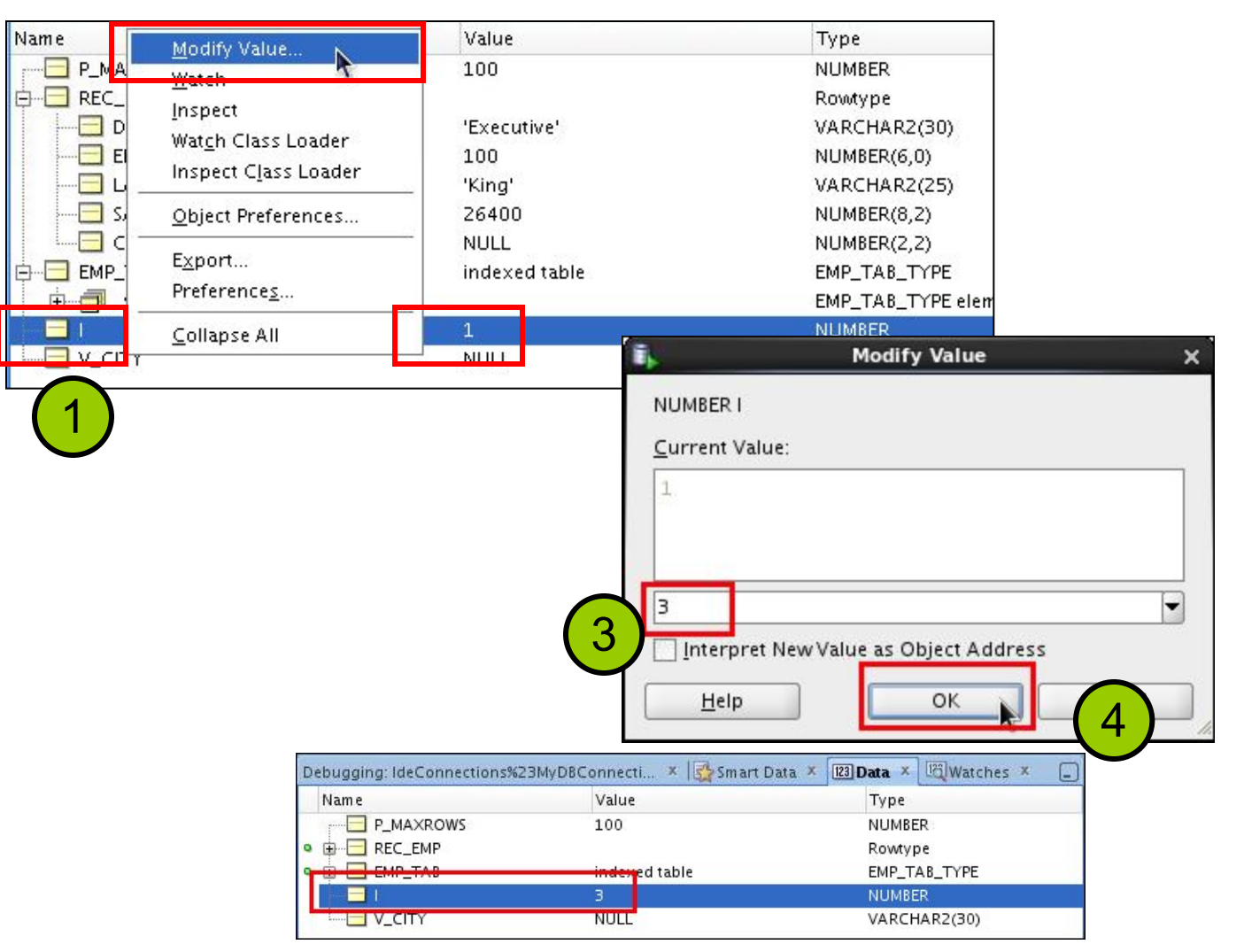

**ORACLE** 

Copyright © 2014, Oracle and/or its affiliates. All rights  $3 - 42$  Oopyngin  $\le 201$ , Oldolc dildi $\sigma$ 

2

#### **Debugging emp\_list: Step Over the Code**

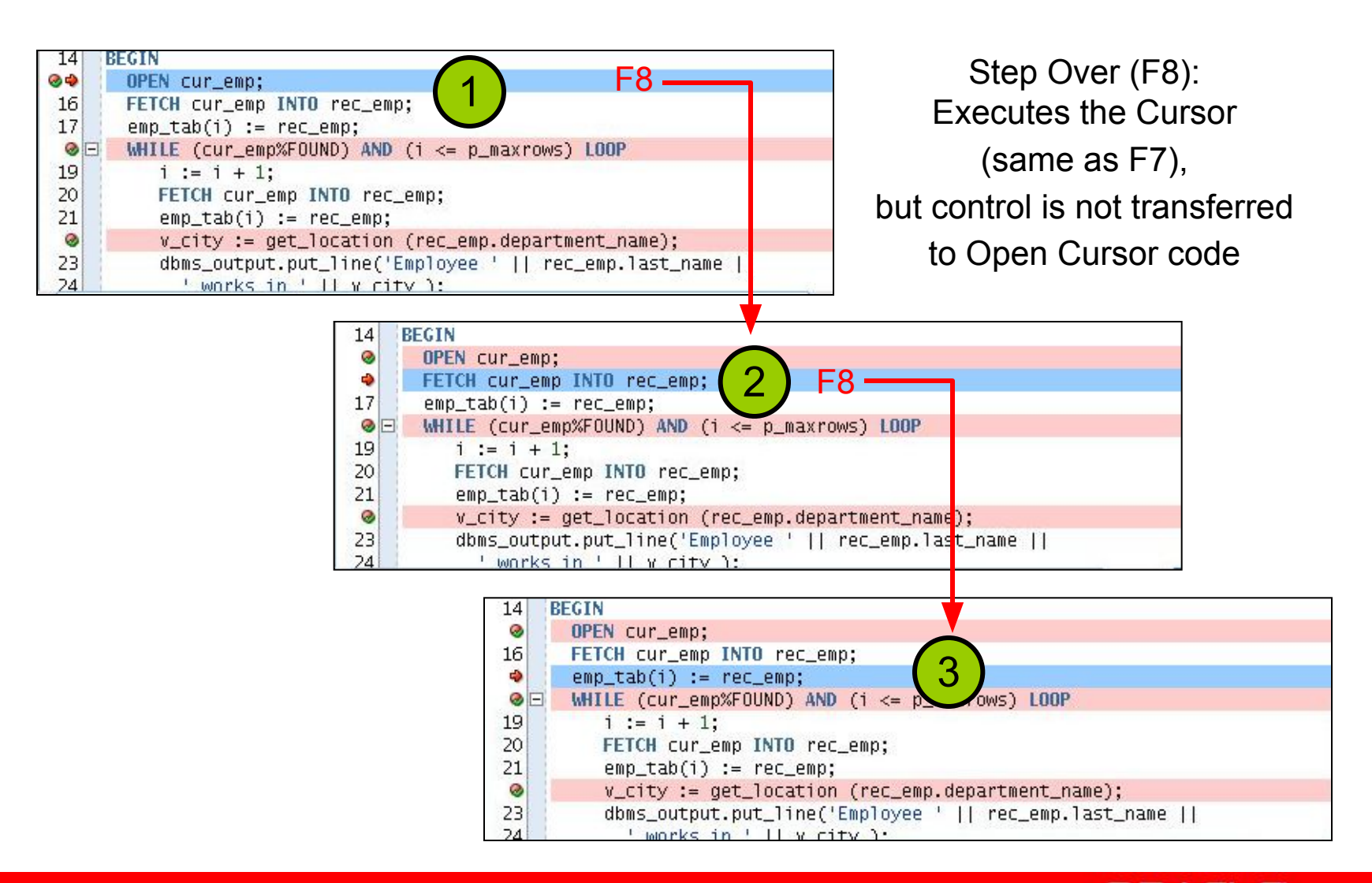

ORACLE

#### **Debugging emp\_list: Step Out of the Code (Shift + F7)**

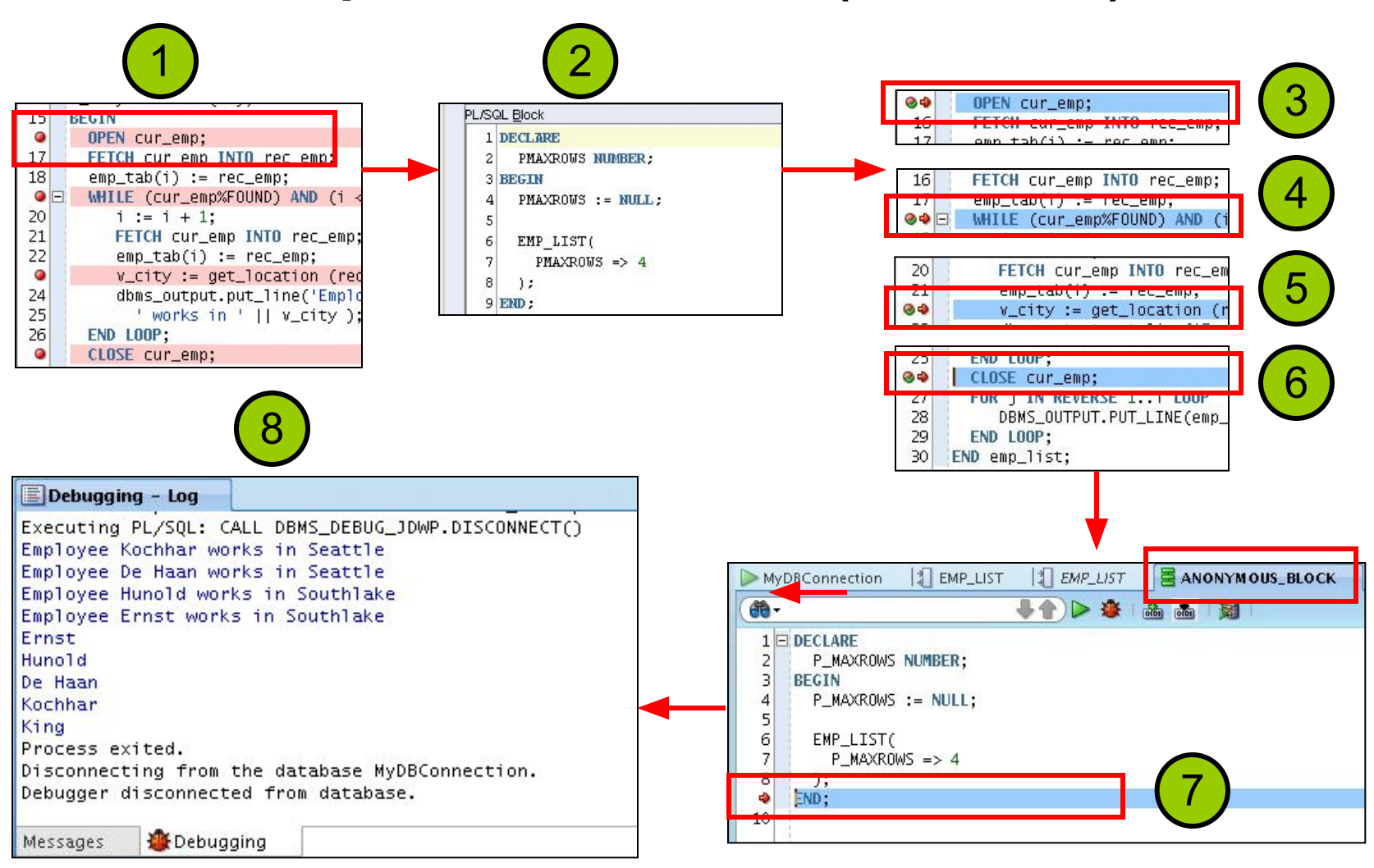

ORACLE

Copyright © 2014, Oracle and/or its affiliates. All rights  $3 - 44$  Oopyngin  $\otimes$  2014, Ordold dilate and  $\circ$ 

## **Debugging emp\_list: Run to Cursor (F4)**

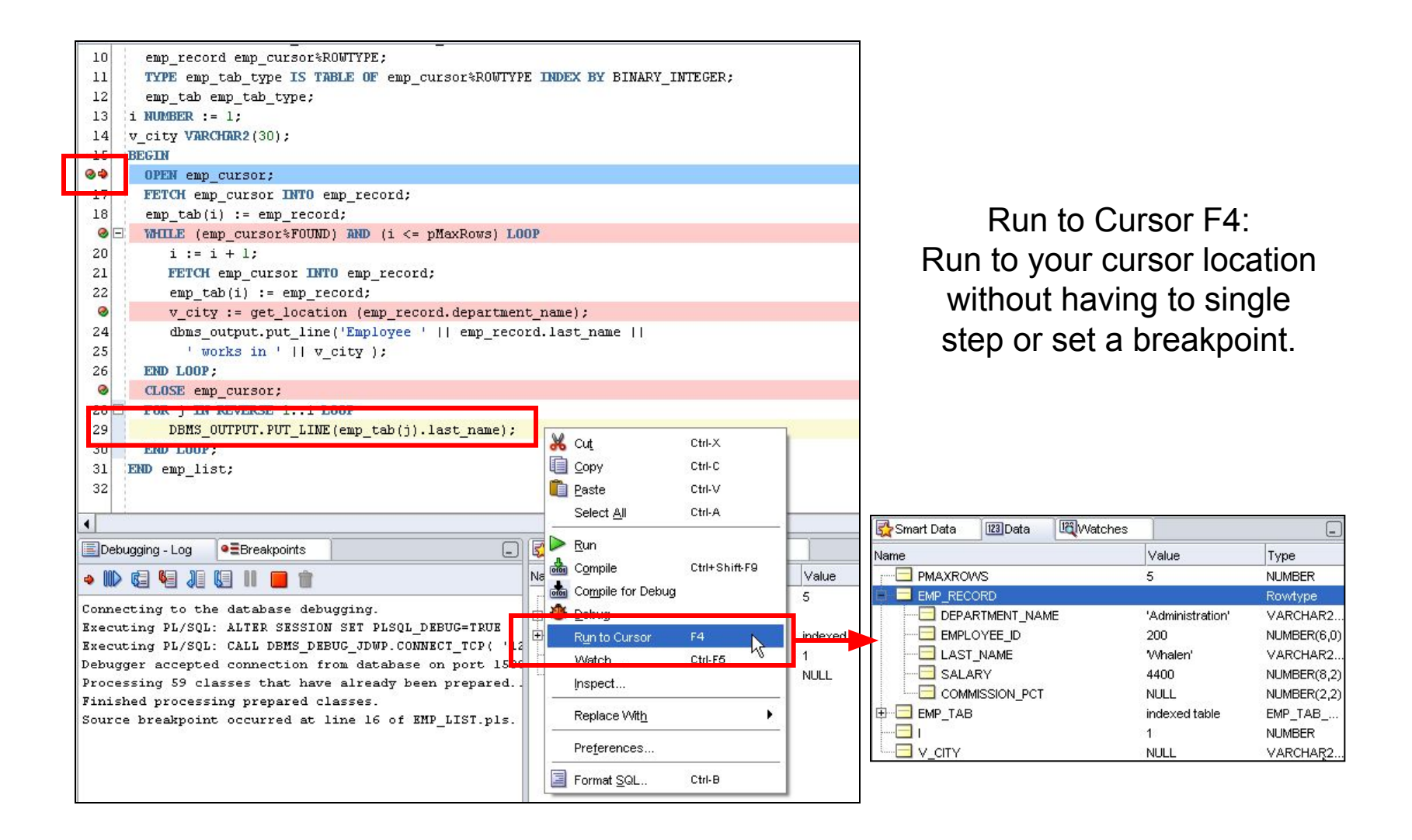

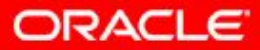

Copyright © 2014, Oracle and/or its affiliates. All rights reserved. 3 - 45

#### **Debugging emp\_list: Step to End of Method**

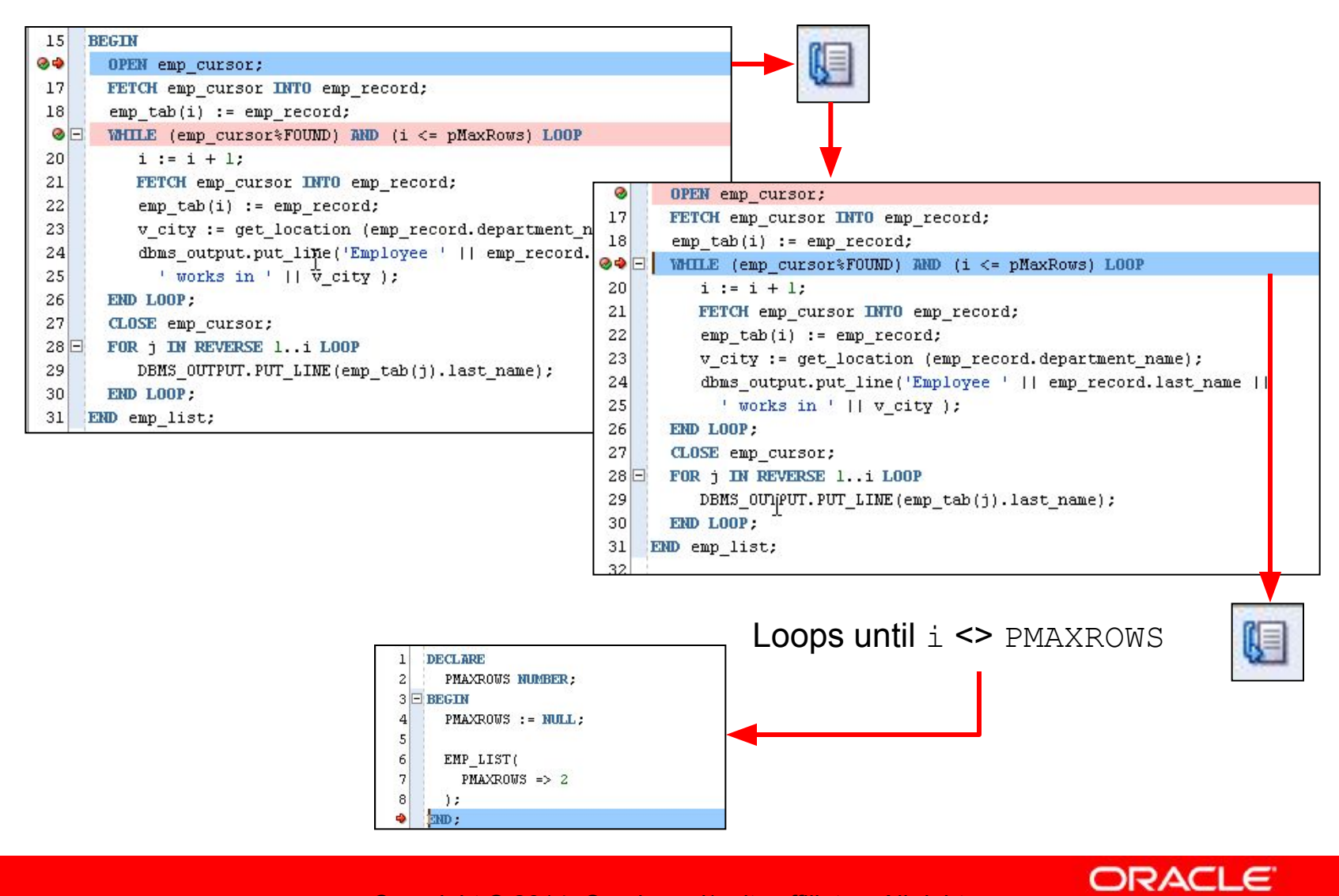

Copyright © 2014, Oracle and/or its affiliates. All rights reserved. 3 - 46

# **Debugging a Subprogram Remotely: Overview**

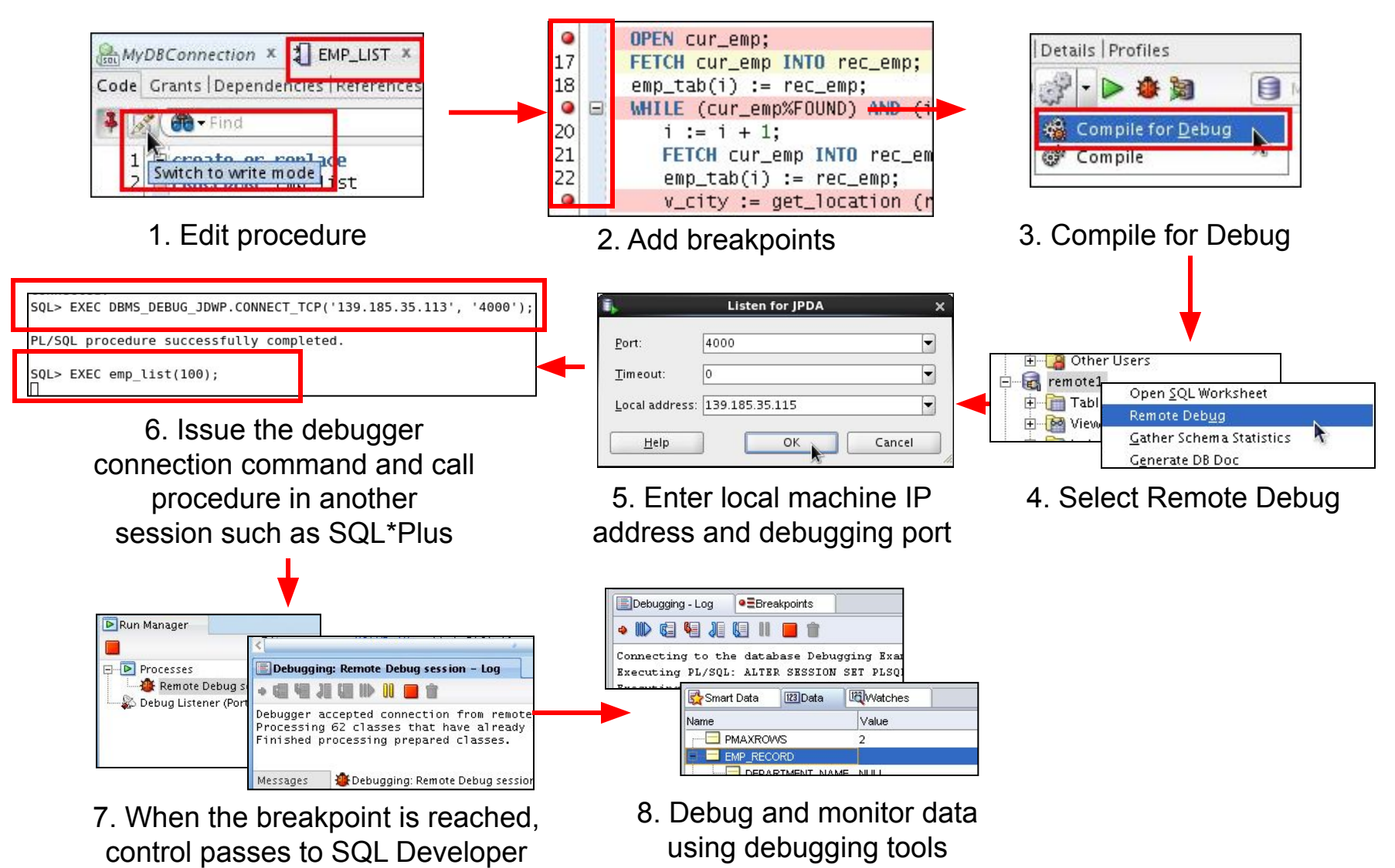

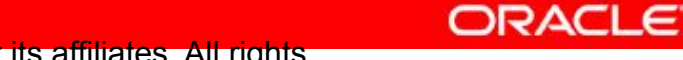

# **Summary**

In this lesson, you should have learned how to:

- Differentiate between a procedure and a function
- Describe the uses of functions
- Create stored functions
- Invoke a function
- Remove a function
- Understand the basic functionality of the SQL Developer debugger

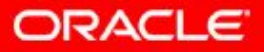

# **Practice 3-2 Overview: Introduction to the SQL Developer Debugger**

This practice covers the following topics:

- Creating a procedure and a function
- Inserting breakpoints in the procedure
- Compiling the procedure and function for debug mode
- Debugging the procedure and stepping into the code
- Displaying and modifying the subprograms' variables

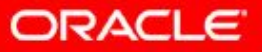

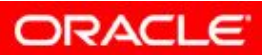

Copyright © 2014, Oracle and/or its affiliates. All rights reserved. 3 - 50